-------------------------------------------------------------------------------- Die Informationen in diesem Artikel beziehen sich auf: Microsoft ISA Server 2004

--------------------------------------------------------------------------------

Das ist der zweite Artikel einer neuen Artikelserie zum Thema ISA Server 2004 Enterprise Edition und beschreibt die grundlegende Konfiguration eines ISA Server 2004 Enterprise Arrays nach der Installation, sowie einige Unterschiede zur ISA Server 2004 Standard Version. Diese Artikel sind auch als Ergänzung zu unserem ISA Server 2004 Handbuch bei Microsoft Press zu verstehen, da wir in unserem Buch bewusst auf eine detaillierte Beschreibung der ISA Server 2004 Enterprise Edition verzichtet haben.

## **Weitere Artikel zum Thema ISA Server 2004 Enterprise Edition:**

- ISA Server 2004 Enterprise Edition Konfiguration und Administration
- ISA Server 2004 Enterprise- und Array-Richtlinien
- ISA Server 2004 NLB- und CARP-Konfiguration
- ISA Server 2000 Enterprise Edition Migration auf ISA Server 2004 Enterprise Edition

## **Schritte nach der Installation**

## **Konfigurationsspeicher**

Einer der nächsten Schritte sollte die Konfiguration des Konfigurationsspeichers sein. Der Konfigurationsspeicher speichert die ISA Server 2004 Array-Konfiguration in einer ADAM-Instanz.

Sie können den ISA Server 2004 Konfigurationsspeicher an verschiedenen Orten zur Verfügung stellen:

- Installation des Arrays und des Konfigurationsspeicherservers auf Domänenmitgliedern
- Installation des Konfigurationsspeicherservers auf einem Domänen-Controller und die ISA Server 2004 Array Mitglieder in einer Arbeitsgruppe
- Installation des ISA Server Arrays in einer Arbeitsgruppe und Installation des Konfigurationsspeicherservers auf jedem Array-Mitglied
- Installation des Konfigurationsspeicherservers auf einem ISA Server als Domänenmitglied
- Installation des des Konfigurationsspeicherservers auf einem Domänen-Controller und einen Backup-Konfigurationsspeicherserver auf einem Mitgliedsserver

Die folgende Abbildung zeigt die möglichen Parameter zur Konfiguration des Konfigurationsspeicherservers. Sie können einen alternativen Konfigurationsspeicherserver angeben. Konfigurationsspeicherserver prüfen ihre Konfiguration standardmäßig alle 15 Sekunden auf Updates.

Der Authentifizierungstyp ist auf Windows-Authentifizierung gesetzt, wenn der Konfigurationsspeicherserver und der/die ISA Server 2004 Mitglied einer Windows Domäne sind. Ist das nicht der Fall, können Sie auch Zertifikate zur Kommunikation zwischen dem Konfigurationsspeicherserver und ISA Server verwenden. Die Konfiguration des Konfigurationsspeicherservers finden Sie in der ISA Server 2004 Verwaltungskonsole unter *Arrays* - *Arrayname* - *Eigenschaften* - Registerkarte *Konfigurationsspeicher*.

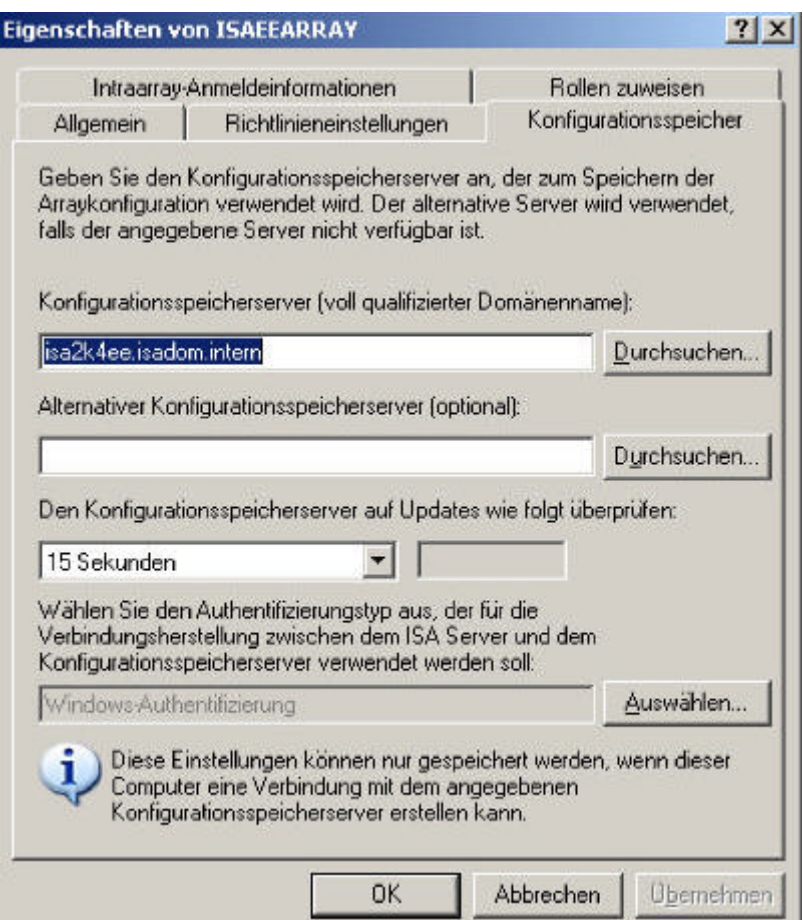

## **Kommunikation**

Für die Intraarraykonfiguration (Kommunikation zwischen ISA Servern im gleichen Array) wird eine eindeutige IP-Adresse verwendet. Es handelt sich hierbei um die IP-Adresse des internen Netzwerkinterface vom ersten ISA Server 2004 Enterprise Array Server.

Für die Remotekommunikation und -Überwachung des ISA Server Arrays geben Sie eine IP-Adresse oder den FQDN (vollständigen Computernamen) an. Das Dialogfeld zur Konfiguration der Intraarraykonfiguration finden Sie in der ISA Server 2004 Verwaltungskonsole unter *Arrays* - *Arrayname* - *Konfiguration* - *Server* - Server auswählen - *Eigenschaften* - Registerkarte *Kommunikation*.

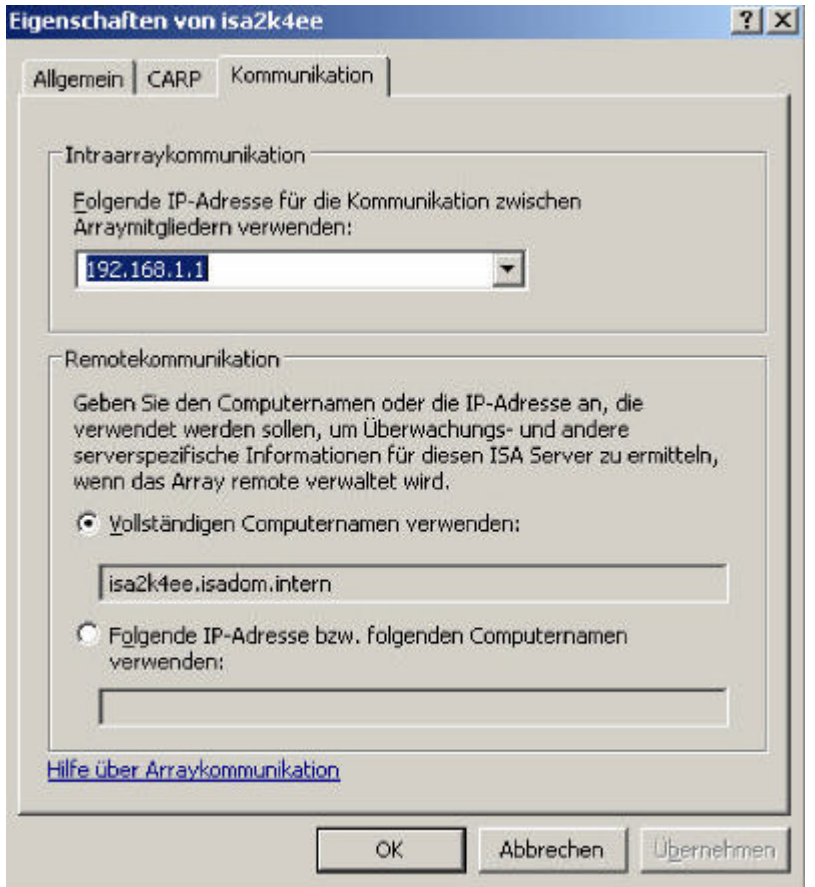

#### **Hostkennung**

Jeder ISA Server 2004 Enterprise in einem Array bekommt eine eindeutige Hostkennung zugeteilt. Eine Hostkennung identifiziert einen ISA Server 2004 eindeutig in einem Array für die Verwendung von VPN und NLB. Sie können die Hostkennung nachträglich verändern, jedoch sollten triftige Gründe für die Änderung einer Hostkennung sprechen. Informationen zum Troubleshooting von Hostkennungen finden Sie hier.

Sie können bis zu 32 Hostkennungen in einem ISA Server 2004 Array vergeben. Die Hostkennung beginnt bei 2 und endet bei 32. Es können also nicht mehr als 31 Server in einem Array sein. Die folgende Abbildung zeigt die Hostkennung des ersten ISA Servers im Array. Das Dialogfeld zur Konfiguration der Hostkennung finden Sie in der ISA Server 2004 Verwaltungskonsole unter *Arrays* - *Arrayname* - *Konfiguration* - *Server* - Server auswählen - *Eigenschaften* - Registerkarte *Allgemein*.

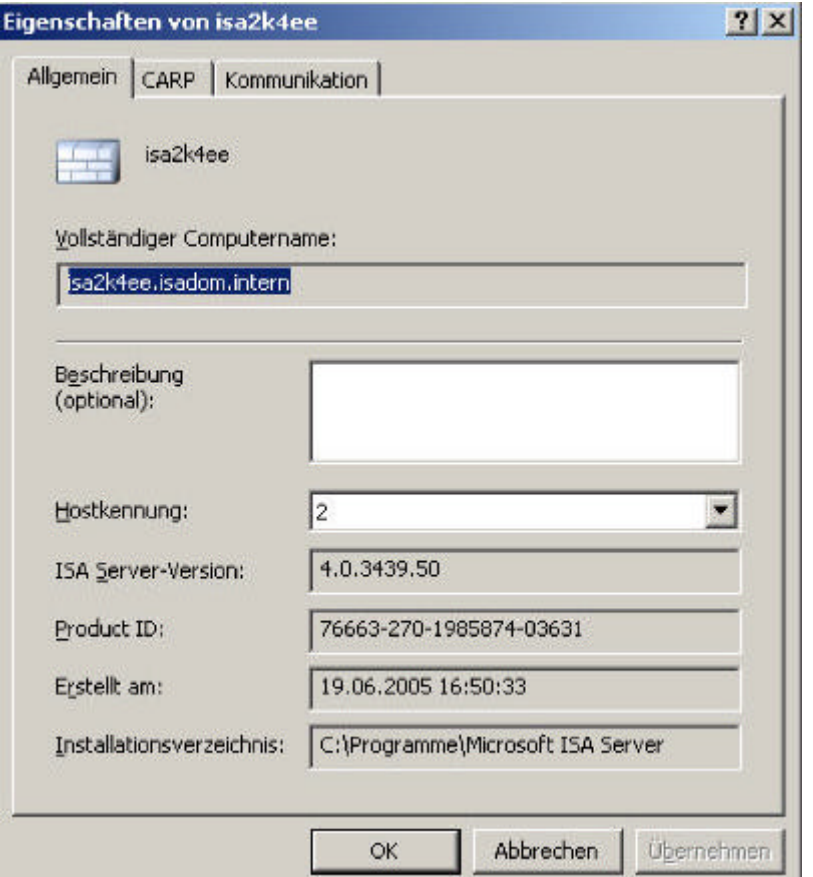

## **ADAMSites Tool**

ADAMSites ist ein Kommandozeilenprogramm für die ISA Server 2004 Enterprise Edition. ISA Server 2004 Enterprise Edition speichert die Array-Konfiguration in einer Active Directory ähnlichen Datenbank – ADAM (Active Directory Application Mode) genannt. Nach einer ISA Server 2004 Enterprise Installation befinden sich alle ADAM-Server in demselben ADAM-Standort. Wenn Sie langsame Netzwerkverbindungen zwischen den ADAM-Servern haben, kann es sinnvoll sein, ADAM-Standorte anzulegen und Server in die entsprechenden ADAM-Standorte zu verschieben. Mit Hilfe von ADAMSites können Sie ADAM-Standorte erstellen und Standortverbindungen zwischen ADAM-Standorten einrichten. ADAMSites ermöglicht auch das Verschieben von ADAM-Servern zwischen ADAM-Standorten.

Sie können das ADAMSites Tool hier downloaden. Kopieren Sie die gedownloadeten Dateien in das ISA Server 2004 Installationsverzeichnis. Die folgende Abbildung zeigt die Syntax des Tools **ADAMSites** 

```
-\Box\timesex Eingabeaufforderung
                                                                                                              \ddot{\phantom{0}}C:\Programme\Microsoft ISA Server>adamsites<br>Wrong number of arguments.
Usage:
     AdamSites.exe Site/SiteLink/Sites/SiteLinks/MoveServer/Backup/Restore
     [Task Specific arguments]
where
     Task
                     Task Arguments
     Site
                     Create/Uiew/Delete Name
                     Uiew/Delete Name<br>Create Name<br>count site (1)...site (count) cost<br>monlination-intenual [deconintion]
     SiteLink
     SiteLink
                     replication-interval [description]
     Sites
     SiteLinks
                     Server-Name From-site To-site
     MoveServer
                     filename<br>filename
     Backup
     Restore
Examples:
```
## **Beispiele:**

Erstellen einer ADAM-Site: *AdamSites Site create StandortMSISAFAQ*

Erstellen einer Standortverbindung: *AdamSites SiteLink create StandortMSISAFAQ 3 site1 site2 site3 50 750*

Verschieben eines ADAM Servers: *AdamSites MoveServer ISA2K4EE site1 site2*

## **Verbindung mit einem Konfigurationsspeicherserver herstellen**

Sie können mit der ISA Server 2004 Verwaltungskonsole eine Verbindung mit einem Konfigurationsspeicherserver herstellen (entsprechende Berechtigungen vorausgesetzt). Starten Sie dazu die ISA Server 2004 Verwaltungskonsole und klicken in der Konsolenstruktur mit der rechten Maustaste auf *Microsoft Internet Security & Acceleration Server 2004* und im Kontextmenü auf *Verbindung mit Konfigurationsspeicherserver herstellen*.

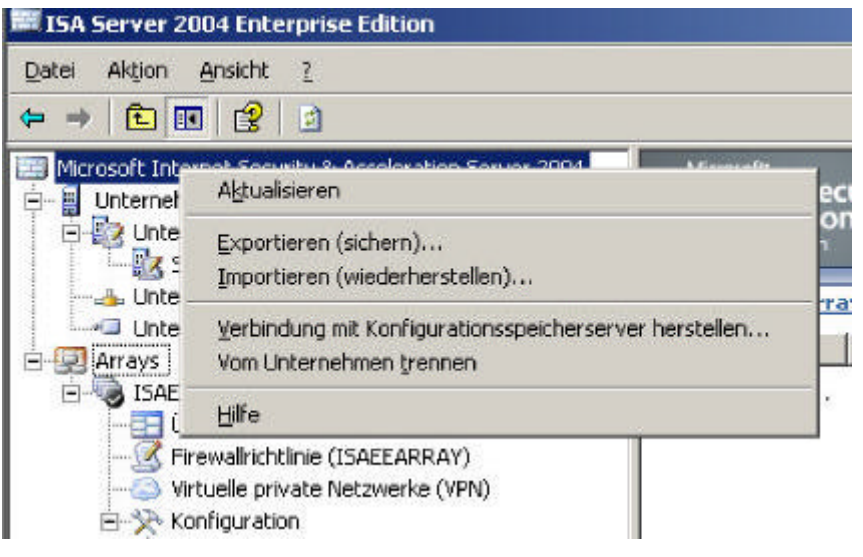

Der Assistent für die Konfigurationsspeicherserver-Verbindung wird geöffnet.

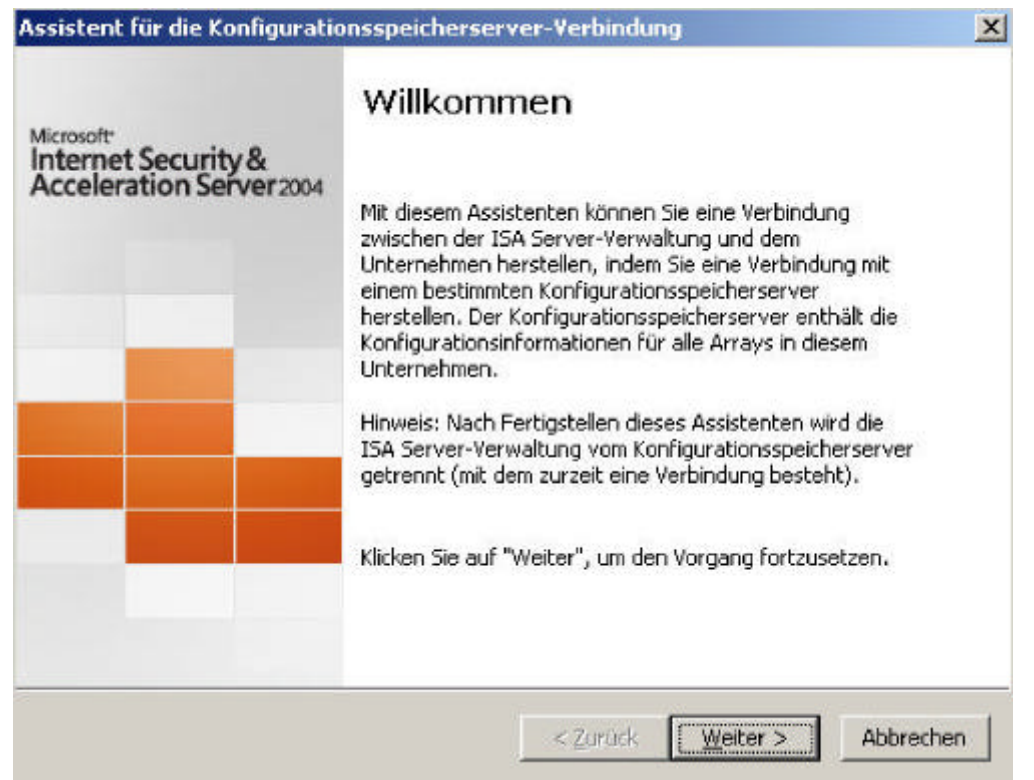

Wählen Sie, wie in der folgenden Abbildung beschrieben, den Standort des Konfigurationsspeicherservers aus. Wenn Sie einen entfernten ISA Server verwalten wollen, muss die IP-Adresse des Verwaltungscomputers in dem Computersatz *Remoteverwaltungscomputer* auf dem zu verwaltenden ISA Server 2004 Array enthalten sein,

sonst ist keine Remote-Administration von dieser Arbeitsstation möglich.

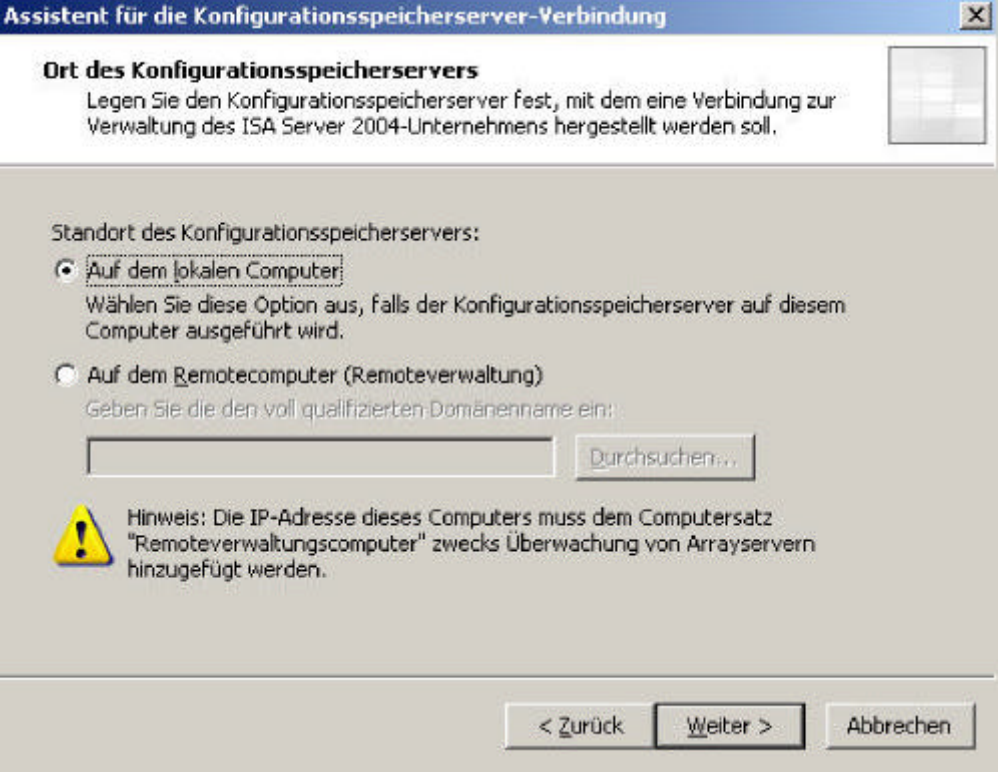

In der folgenden Abbildung müssen Sie noch die Anmeldeinformationen für die Arrayverbindung angeben.

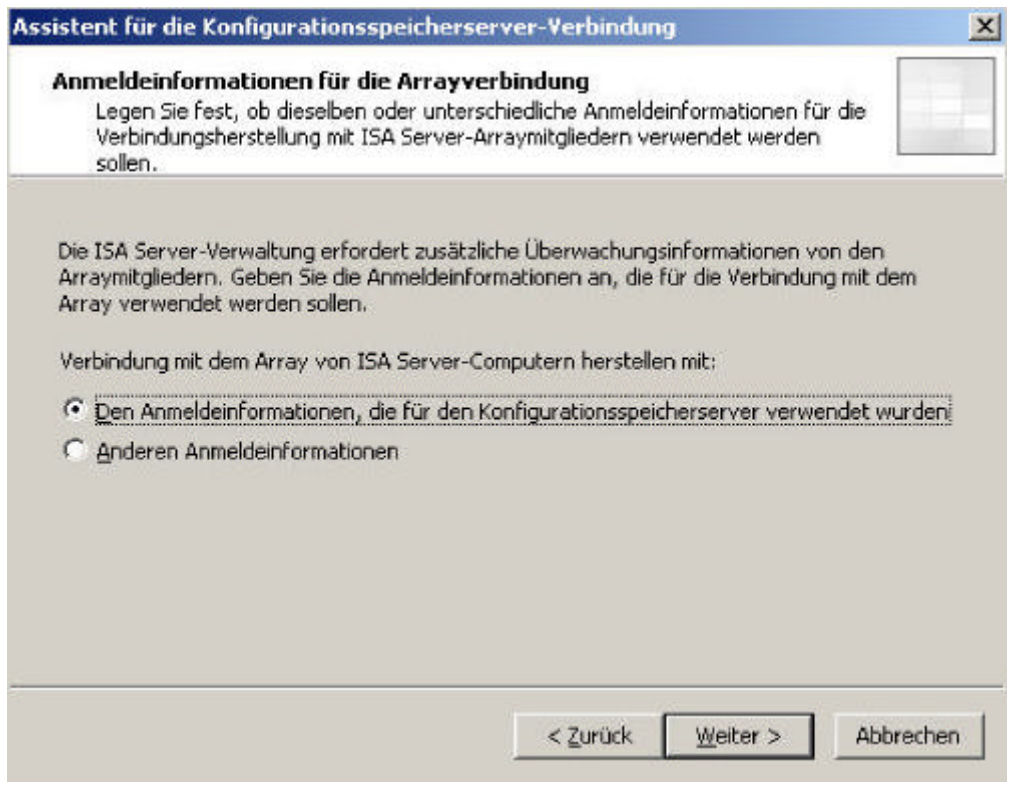

#### **Hinweis:**

Die ISA Server 2004 Verwaltungskonsole ist versionsspezifisch. Wenn Sie die ISA Server 2004 Standard Remoteverwaltungskonsole installieren, können Sie damit keinen ISA Server 2004 Enterprise verwalten und umgekehrt können Sie mit der ISA Server 2004 Enterprise Remoteverwaltungskonsole keinen ISA Server 2004 Standard verwalten.

#### **Unternehmensnetzwerke**

Unternehmensnetzwerke ermöglichen es einem Unternehmensadministrator Netzwerke für das ganze Unternehmen zu konfigurieren und diese Netzwerke zur Erstellung von Firewallregeln auf Unternehmensebene zu verwenden. Mehr zum Thema Enterprise- und Array-Richtlinien erhalten Sie in einem anderen Artikel auf dieser Webseite. Die einzelnen IP-Adressen können immer nur in einem Unternehmensnetzwerk enthalten sein. Die in einigen Unternehmensnetzwerken enthaltenen IP-Adressen, die auf der Unternehmensebene definiert werden, bilden den Adressbereich des Unternehmens.

Sie können mithilfe von Unternehmensnetzwerken Zugriffsregeln auf Unternehmensebene erstellen. Dies erleichtert die Firewalladministration erheblich, da einzelne Änderungen auf der Unternehmensebene an mehrere Arrays übertragen werden können.

## **Wichtig:**

Einstellungen für NLB oder für CARP können zum Beispiel nicht für Netzwerke auf Unternehmensebene konfiguriert werden.

#### **Verwenden von Unternehmensnetzwerken auf Arrayebene**

Als ISA Server Arrayadministrator können Sie Unternehmensnetzwerke auf Arrayebene verwenden, indem Sie mit ihnen Adressbereiche für Netzwerke auf Arrayebene definieren. Auf der Arrayebene kann jedes Netzwerk mehrere Unternehmensnetzwerke enthalten.

## **Netzwerke auf Arrayebene könnten beispielsweise in folgenden Szenarien nützlich sein (Auszug aus der ISA Server Onlinehilfe):**

- Änderungen, die auf Unternehmensebene vorgenommen werden, dürfen das Netzwerk auf Arrayebene nicht beeinflussen.
- Wenn auf der Unternehmensebene das Netzwerk auf Arrayebene nicht verwendet wird bzw. überflüssig ist, erstellen Sie ein Netzwerk auf Arrayebene
- Datenverkehr von einer IP-Adresse, die nicht in einem Netzwerk auf Arrayebene vorhanden ist, wird standardmäßig als unzulässig eingestuft. Das gilt selbst dann, wenn die IP-Adresse in einem Unternehmensnetzwerk enthalten ist. Sie können konfigurieren, wie ISA Server ermittelt, ob Datenverkehr von einer bestimmten IP-Adresse als unzulässig eingestuft werden sollte.

## **Vordefinierte Unternehmensnetzwerke**

ISA Server enthält vordefinierte Unternehmensnetzwerke, die als Platzhalter für gleichnamige Netzwerke auf Arrayebene fungieren. Vordefinierte Unternehmensnetzwerke können nicht zum Erstellen von Firewallrichtlinienregeln auf Arrayebene verwendet werden und werden stattdessen nur in Unternehmensrichtlinien verwendet. Alle Regeln, die vom Unternehmensadministrator auf das vordefinierte Unternehmensnetzwerk angewendet werden, gelten auch für das gleichnamige Netzwerk auf Arrayebene. So gilt beispielsweise eine Regel, die für das Unternehmensnetzwerk mit dem Namen Lokaler Host angewendet wird, für die IP-Adressen im lokalen Hostnetzwerk für das Array. ISA Server enthält die folgenden vordefinierten Unternehmensnetzwerke:

- Extern
- Lokaler Host
- Quarantänen-VPN-Clients
- VPN-Clients

Die folgende Abbildung zeigt die standardmäßig definierten Unternehmensnetzwerke. Sie können neue Unternehmensnetzwerke erstellen, indem Sie im Kontextmenü von *Unternehmensnetzwerke* auf *Neu* - *Unternehmensnetzwerk* klicken.

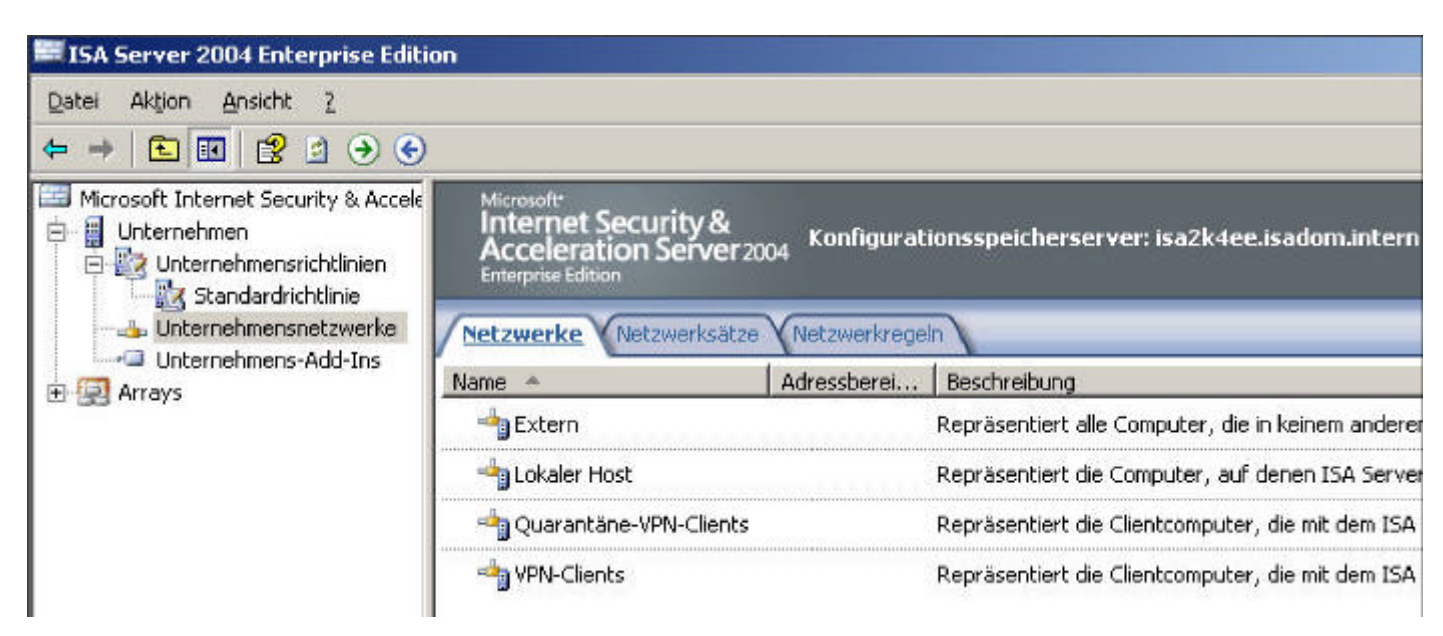

## **Änderung an den Netzwerkobjekten am Beispiel des Netzwerks INTERN**

Auf der Ebene der Arraynetzwerke ergeben sich auch einige Änderungen, wie Sie der folgenden Abbildung entnehmen können. Wie weiter oben in diesem Artikel beschrieben, können Unternehmensnetzwerke auf auf Arrayebene verwendet werden. Sie können also auch Unternehmensnetzwerke den lokalen Netzwerken auf Arrayebene hinzufügen.

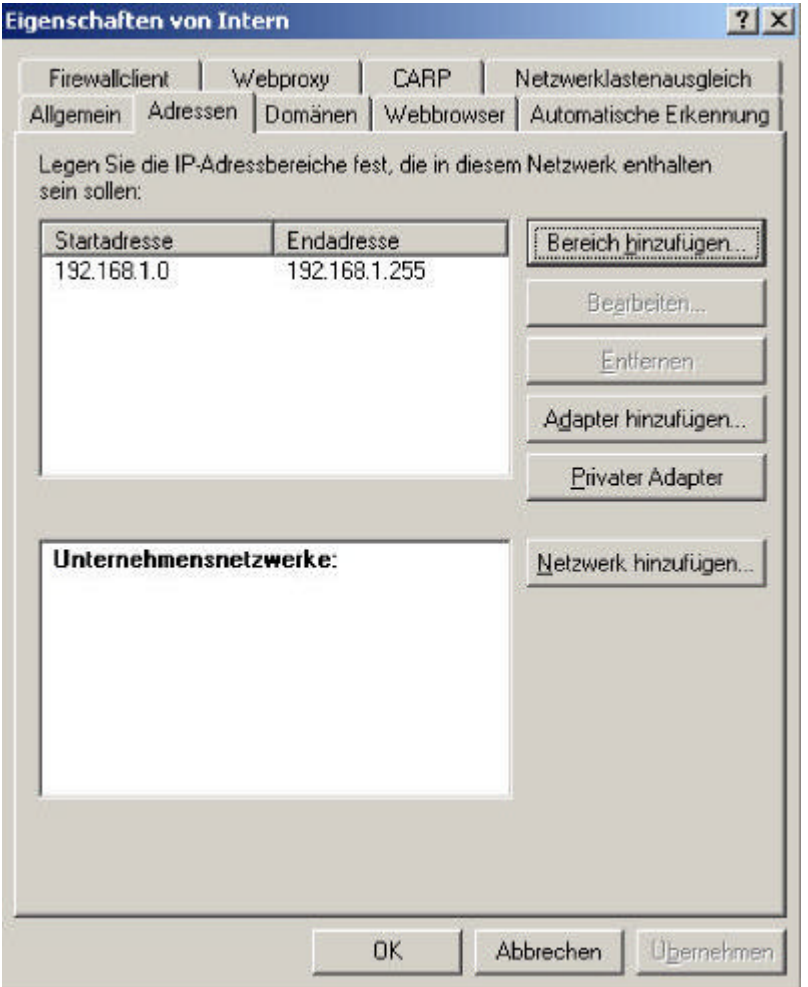

## **Berechtigungsdelegation / ISA Server Rollen**

Wie die ISA Server 2004 Standard Version bietet die ISA Server 2004 Enterprise Edition die Möglichkeit zur Delegation von ISA Server Berechtigungen. Bei der ISA Server 2004 Enterprise Version können Sie jedoch auf zwei Ebenen Berechtigungen delegieren:

- Auf Unternehmensebene
- Auf Arrayebene

#### **Administrative Rollen auf Unternehmensebene**

Mit Hilfe der administrativen Rollen auf Unternehmensebene können Sie Windows Benutzern und Windows Gruppen Berechtigungen zur Verwaltung eines ISA Server 2004 Unternehmens geben. Es stehen zwei Rollen zur Verfügung:

- ISA Server-Unternehmensadministrator
- ISA Server-Unternehmensprüfprogramm

## **ISA Server-Unternehmensadministrator**

Benutzer und Gruppen in dieser Rolle haben uneingeschränkten Zugriff auf das Unternehmen und sämtliche Arraykonfigurationen. Der Unternehmensadministrator kann außerdem anderen Benutzern und Gruppen Rollen zuweisen.

## **ISA Server-Unternehmensprüfprogramm**

Benutzer und Gruppen in dieser Rolle können die Unternehmenskonfiguration und sämtliche Arraykonfigurationen einsehen.

## **Tabelle der Berechtigungen**

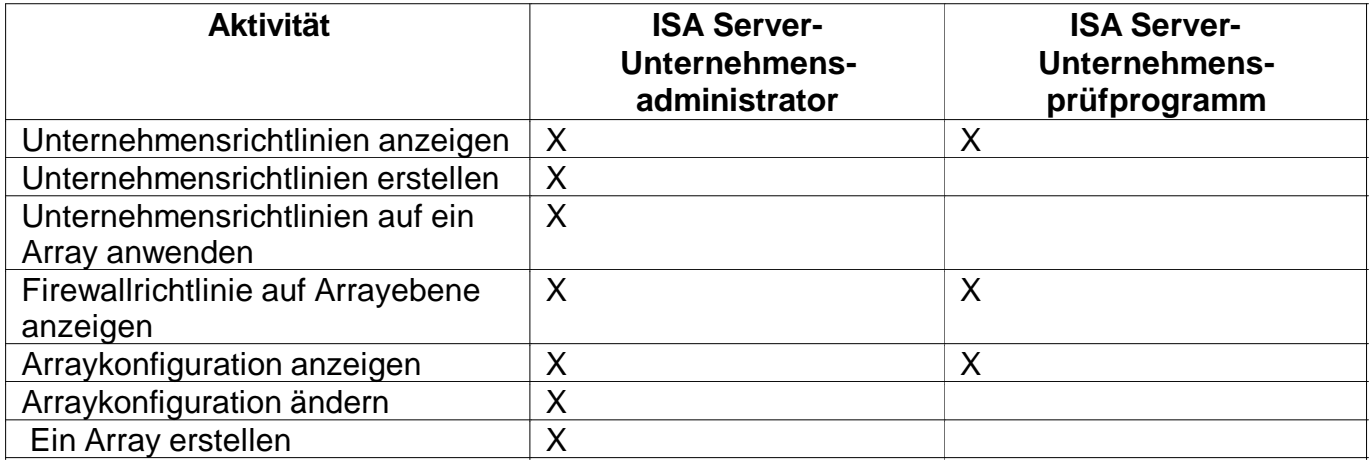

## **Administrative Rollen auf Arrayebene**

Mit Hilfe der administrativen Rollen auf Arrayebene können Sie Windows Benutzern und Windows Gruppen Berechtigungen zur Verwaltung eines ISA Server 2004 Arrays geben. E stehen drei Rollen zur Verfügung:

- ISA Server-Arrayüberwachungs-Prüfprogramm
- ISA Server-Arrayprüfprogramm
- ISA Server-Administrator

## **ISA Server-Arrayüberwachungs-Prüfprogramm**

Benutzer und Gruppen mit dieser Rolle können die Computer- und Netzwerkaktivität des ISA Server-Computers überwachen, ohne jedoch einzelne Überwachungsfunktionen konfigurieren zu können

## **ISA Server-Arrayprüfprogramm**

Benutzer und Gruppen mit dieser Rolle können sämtliche Überwachungsaufgaben (einschließlich der Konfiguration von Protokollen und Alarmdefinitionen) sowie alle für die Rolle ISA Server-Standardüberwachung verfügbaren Überwachungsfunktionen durchführen

#### **ISA Server-Administrator**

Benutzer und Gruppen mit dieser Rolle können sämtliche ISA Server-Aufgaben durchführen,

einschließlich des Konfigurierens von Regeln, des Anwendens von Netzwerkvorlagen und der Überwachung.

## **Tabelle der Berechtigungen**

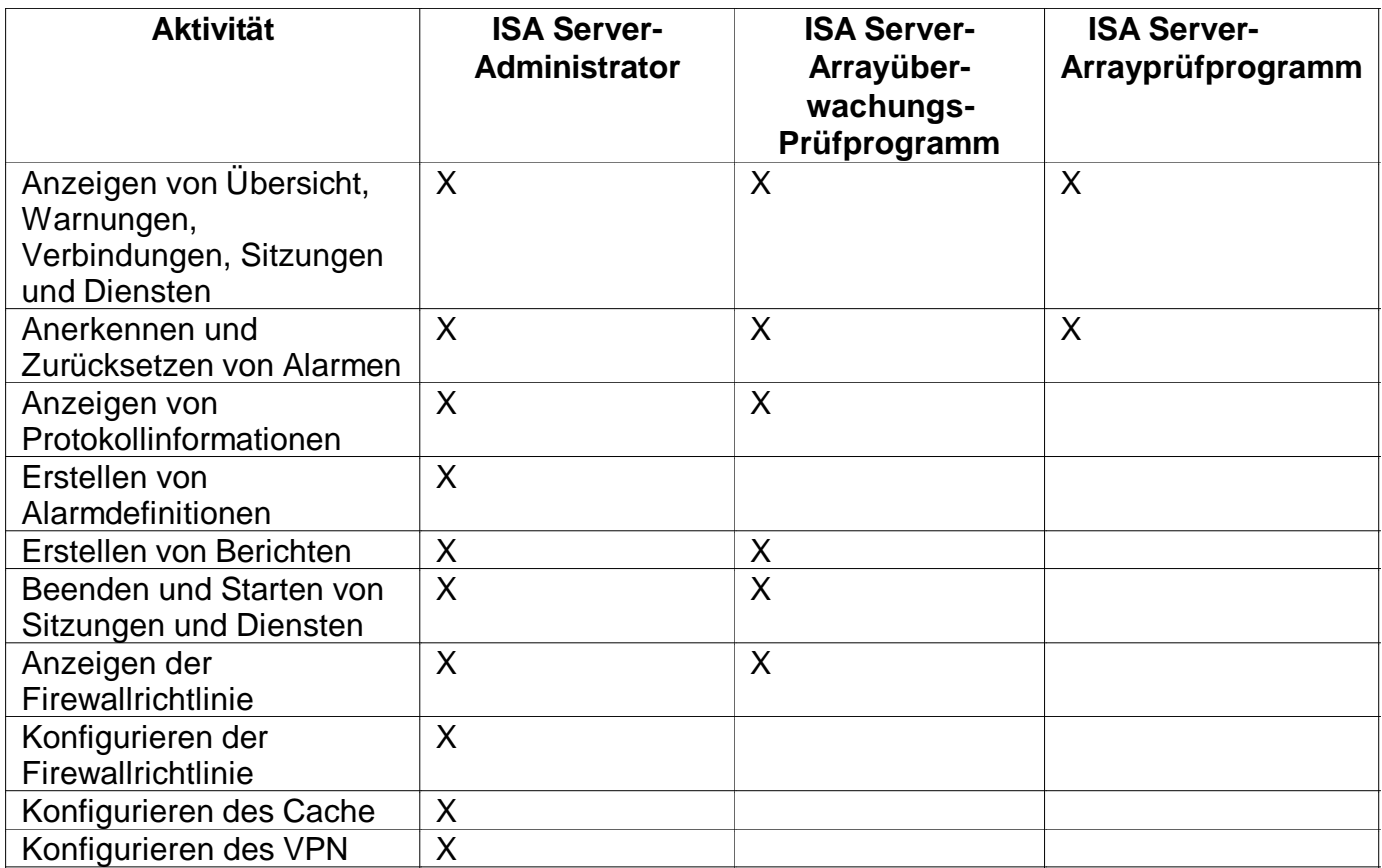

Zur Zuweisung von Rollen auf Unternehmensebene starten Sie die ISA Server 2004 Verwaltungskonsole und klicken mit der rechten Maustaste auf das Objekt *Unternehmen* - *Eigenschaften* - Registerkarte *Rollen zuweisen* und fügen die gewünschten Benutzer und Gruppen den entsprechenden Rollen hinzu.

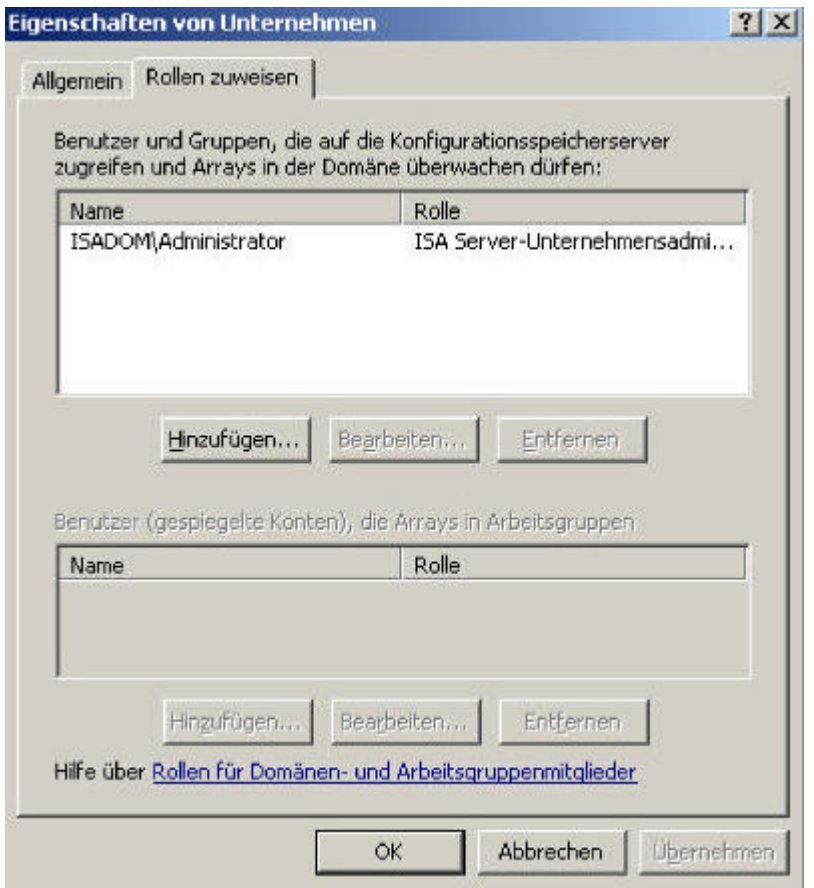

Zur Delegation von Berechtigungen auf Array Ebene starten Sie die ISA Server 2004 Verwaltungskonsole und navigieren zu *Arrays* - *Arrayname* - und klicken dort mit der rechten Maustaste auf *Eigenschaften* und auf die Registerkarte *Rollen zuweisen* und fügen die gewünschten Benutzer und Gruppen den entsprechenden Rollen hinzu.

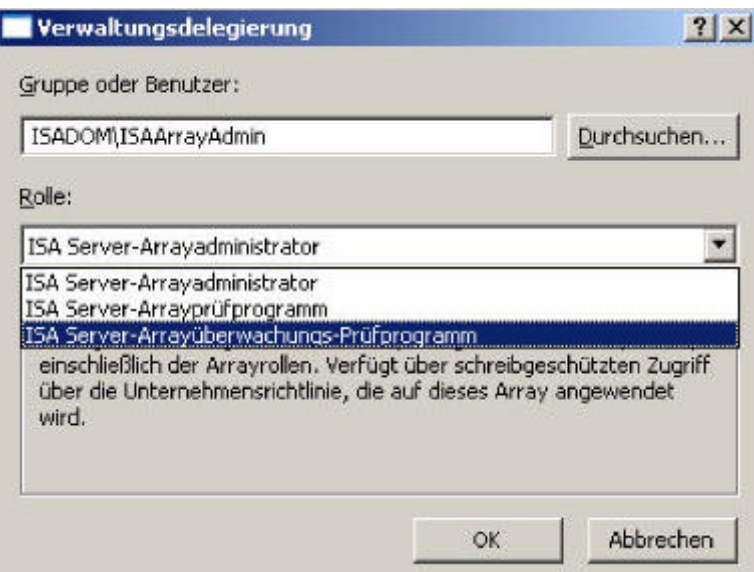

#### **Arraykommunikation**

Die Server, aus denen sich ein ISA Server 2004-Array zusammensetzt, kommunizieren untereinander über sichere, versiegelte Kanäle. Dazu gehört auch die Intraarraykommunikation sowie die Kommunikation aller Arraymitglieder zum Konfigurationsspeicherserver.

Computer, auf denen ISA Server ausgeführt wird, sind für jedes Array im Serverknoten der ISA Server-Verwaltung aufgelistet. Sie werden als Arraymitglieder bezeichnet. Arraymitglieder kommunizieren über das MS-Firewallspeicherprotokoll mit dem Konfigurationsspeicherserver. Computer, auf denen die ISA Server-Verwaltung ausgeführt wird, verwenden zudem das MS-Firewallspeicherprotokoll zum Lesen vom und Schreiben auf den Konfigurationsspeicherserver.

Die gesamte Kommunikation zur Überwachung wird mithilfe von RPCs (Remote Procedure Calls) durchgeführt. Computer der ISA Server-Verwaltung verwenden RPC zur Abfrage von Echtzeit- und lokalen Informationen von den Computern, die ISA Server-Dienste ausführen.

Alle Kommunikationskanäle zwischen ISA Firewalls, Verwaltungskonsolen und Konfigurationsservern sind versiegelt.

## **Wichtiger Hinweis**

Verwenden Sie zur Kommunikation zwischen Arraymitgliedern Zertifikate, müssen Sie folgenden Patch herunterladen und installieren. Dieser Patch behebt ein Problem mit abgelaufenen Kennwörtern interner ADAM-Accounts. ADAM verwendet für die interne Kommunikation Accounts, welche Sie nicht über die Oberfläche konfigurieren können. Verwenden Sie eine zertifikatbasierte Authentifizierung (in der Regel in Workgroup Szenarien), läuft dieser Account nach einer definierten Anzahl Tagen ab und die Arraykommunikation ist gestört. Weitere Informationen zu diesem Patch erhalten Sie hier.

Die folgende Abbildung zeigt die Konfiguration der Intraarray-Anmeldeinformationen (ISA Verwaltungskonsole - *Arrays* - *Arrayname* - *Eigenschaften*).

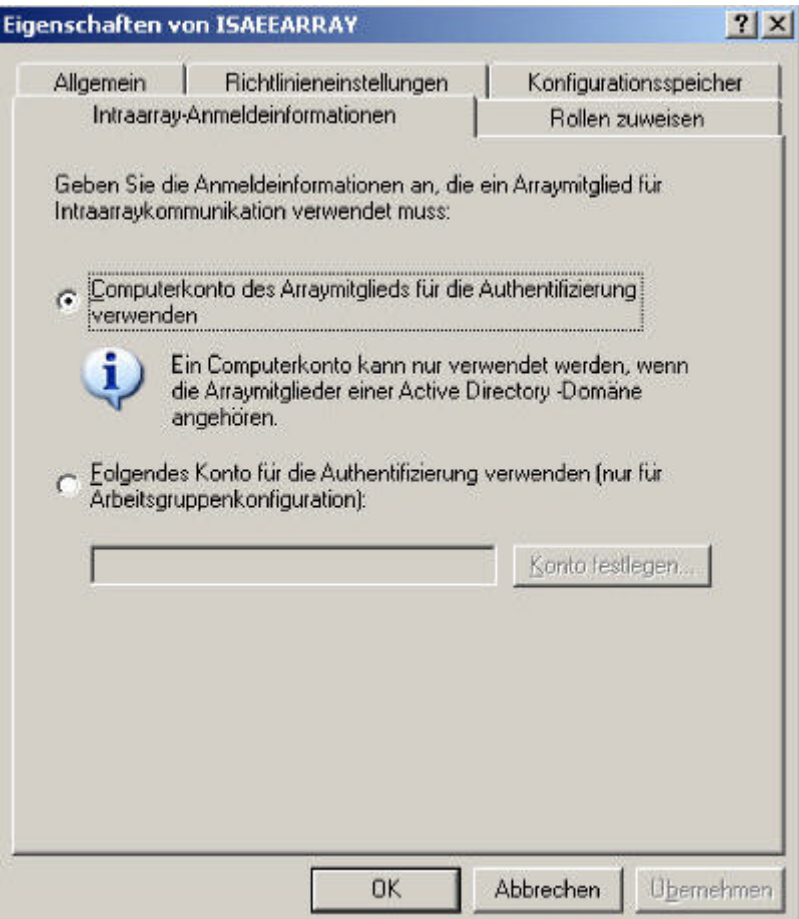

## **Zentrales Logging**

Besonderheit der ISA Server 2004 Enterprise Edition ist die Möglichkeit, ein zentrales Logging und Reporting für alle ISA Server im Array durchzuführen. Damit haben Sie als Administrator die Möglichkeit an zentraler Stelle alle wichtigen Informationen über Ihre ISA Server zu ermitteln. Die folgende Abbildung zeigt das zentrale ISA Server Logging aller ISA Server 2004 Enterprise Edition im Array.

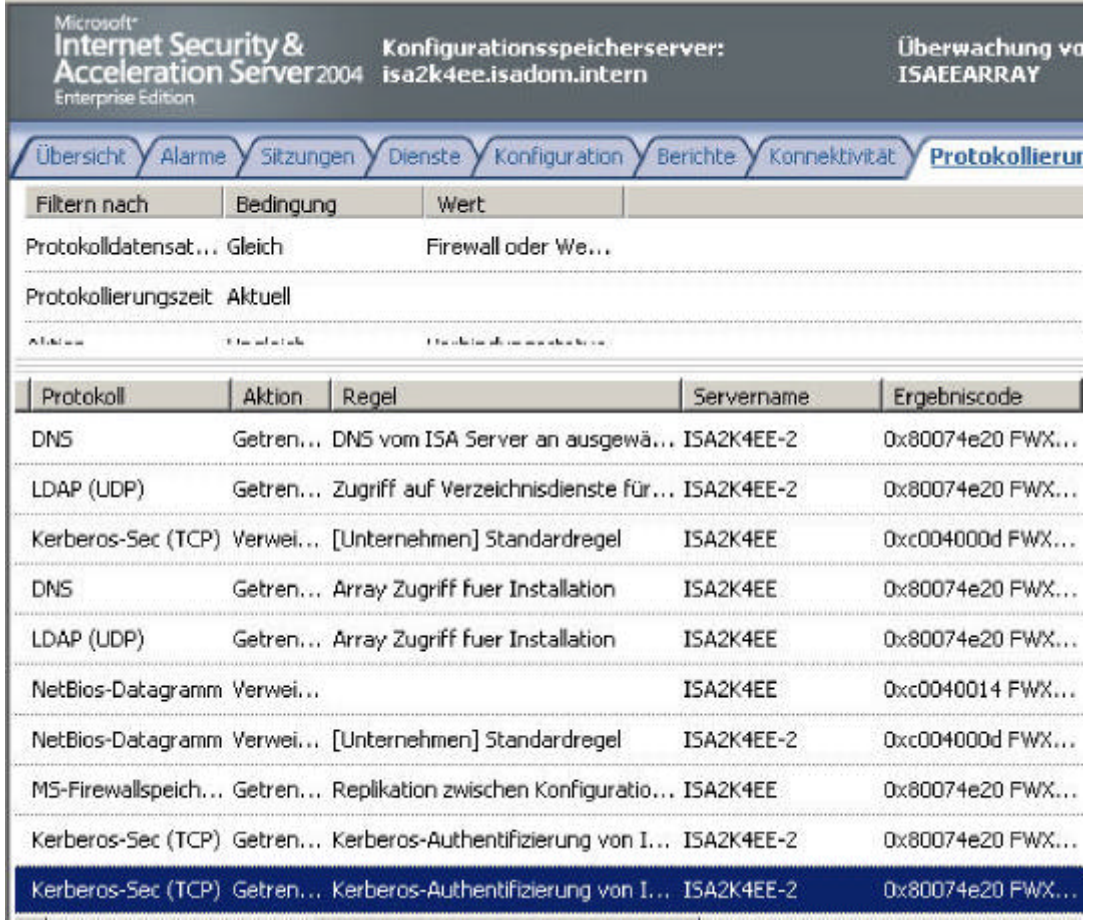

Die folgende Abbildung zeigt die zentrale Sitzungsverwaltung von ISA Server 2004.

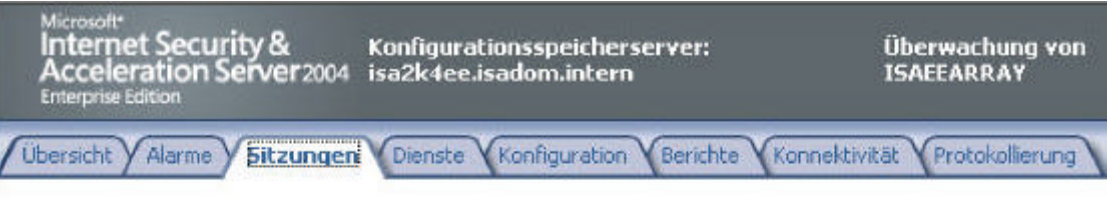

# Filterdefinition

Klicken Sie auf Filter bearbeiten, um einen Filter zu definieren und eine neue Abfrage zu starten.

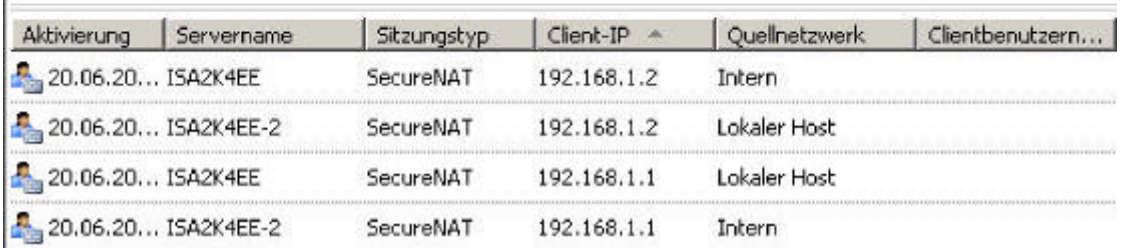

Das ISA Server 2004 Dashboard gibt Ihnen wie bei der ISA Server 2004 Standard Version eine Zusammenfassung über den Zustand Ihrer ISA Server 2004, mit dem einzigen Unterschied, dass bei der ISA Server 2004 Enterprise Verwaltungskonsole alle ISA Server des Arrays in der Übersicht aufgeführt werden.

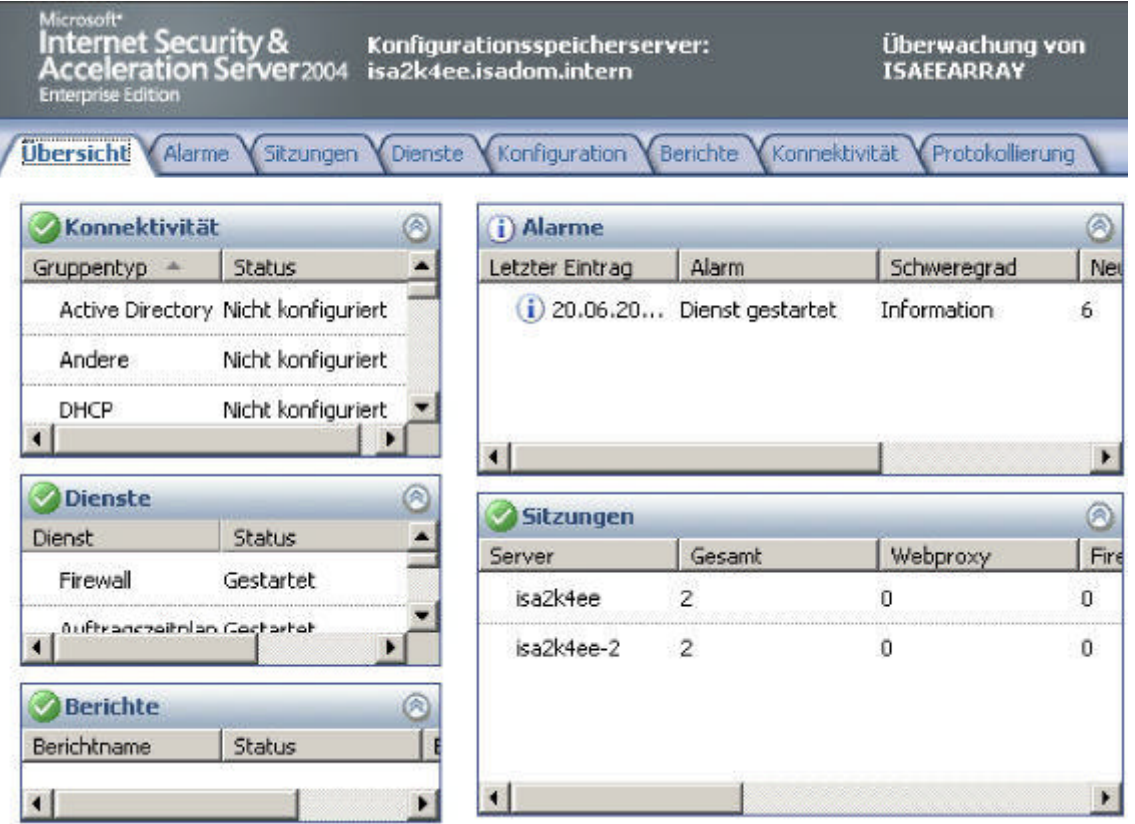

## **VPN-Besonderheiten**

Die VPN-Konfiguration der ISA Server 2004 Enterprise Version unterscheidet sich nur geringfügig von der ISA Server 2004 Standard Version. Besonderheiten bei der Konfiguration müssen nur bei der Verwendung von NLB für VPN-Betrieb berücksichtigt werden. Ein deutlicher Unterschied zur ISA Server 2004 Standard Version ist, dass bei der Adresszuweisung für VPN-Clients kein DHCP verwendet werden kann, sobald mehr als ein ISA Server 2004 Enterprise im Array ist. Die entsprechende Schaltfläche ist bei mehr als einem Server im Array ausgegraut, wie Sie der folgenden Abbildung entnehmen können.

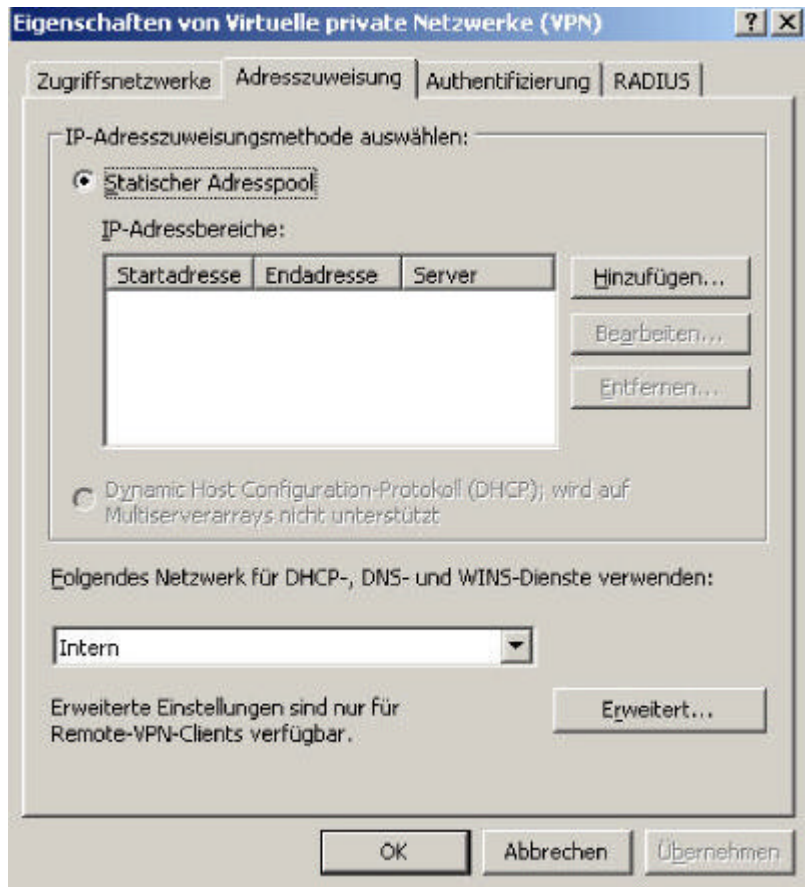

Dieser Artikel hat Ihnen einen Überblick über einige Konfigurationsschritte von ISA Server 2004 Enterprise gegeben und ist auf einige Besonderheiten und Neuerungen der ISA Server 2004 Enterprise Version eingegangen. In weiteren Artikeln wird dann die Konfiguration von CARP und NLB sowie die Konfiguration von Enterprise- und Arrayrichtlinien gezeigt.

Stand: Samstag, 25. Juni 2005/MG. http://www.it-training-grote.de